# Accessing the Personalized Schema

for User Tables and Client Programs

A Delightful Labor White Paper January  $30<sup>th</sup>$ , 2015

# **Table of Contents**

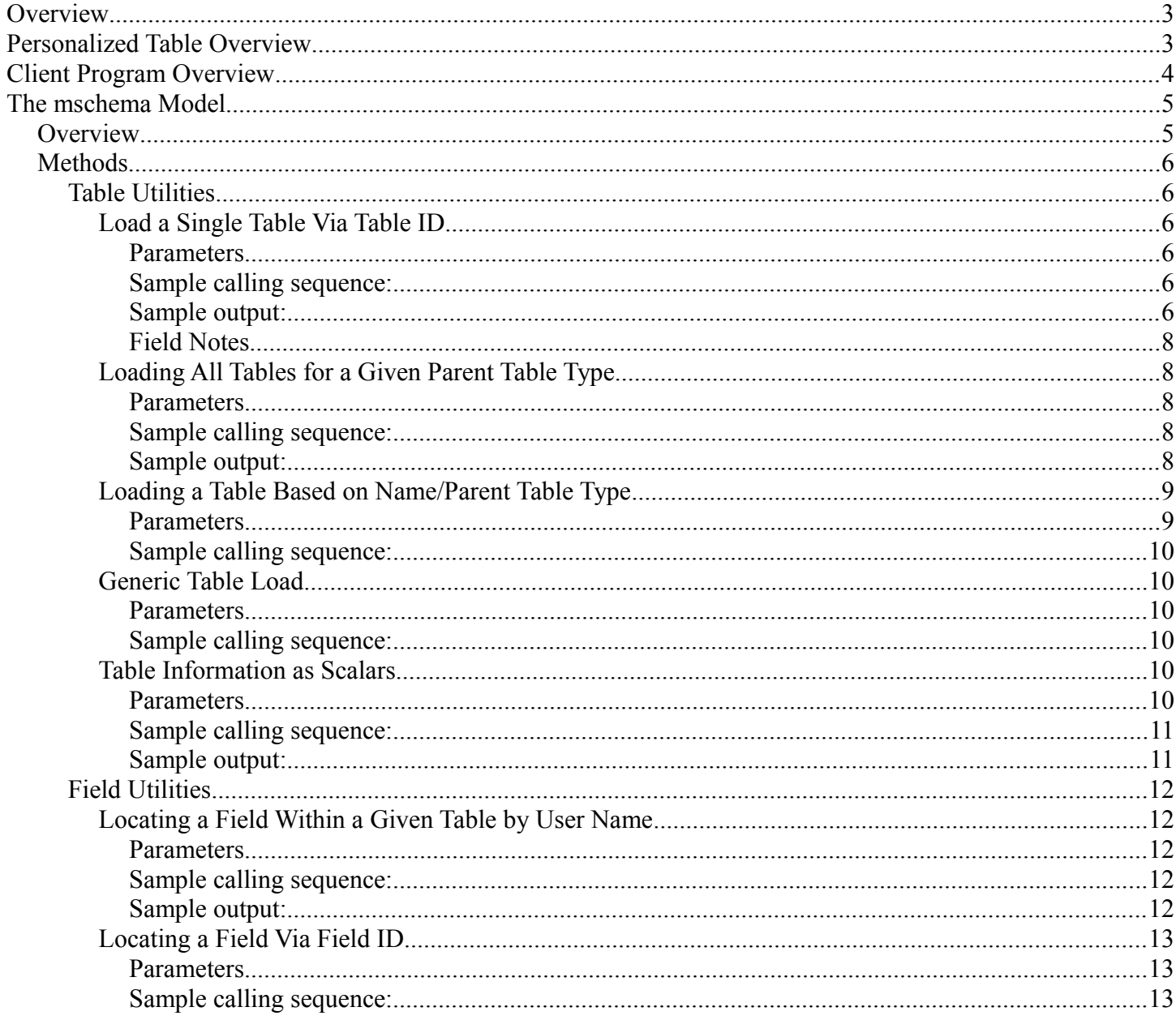

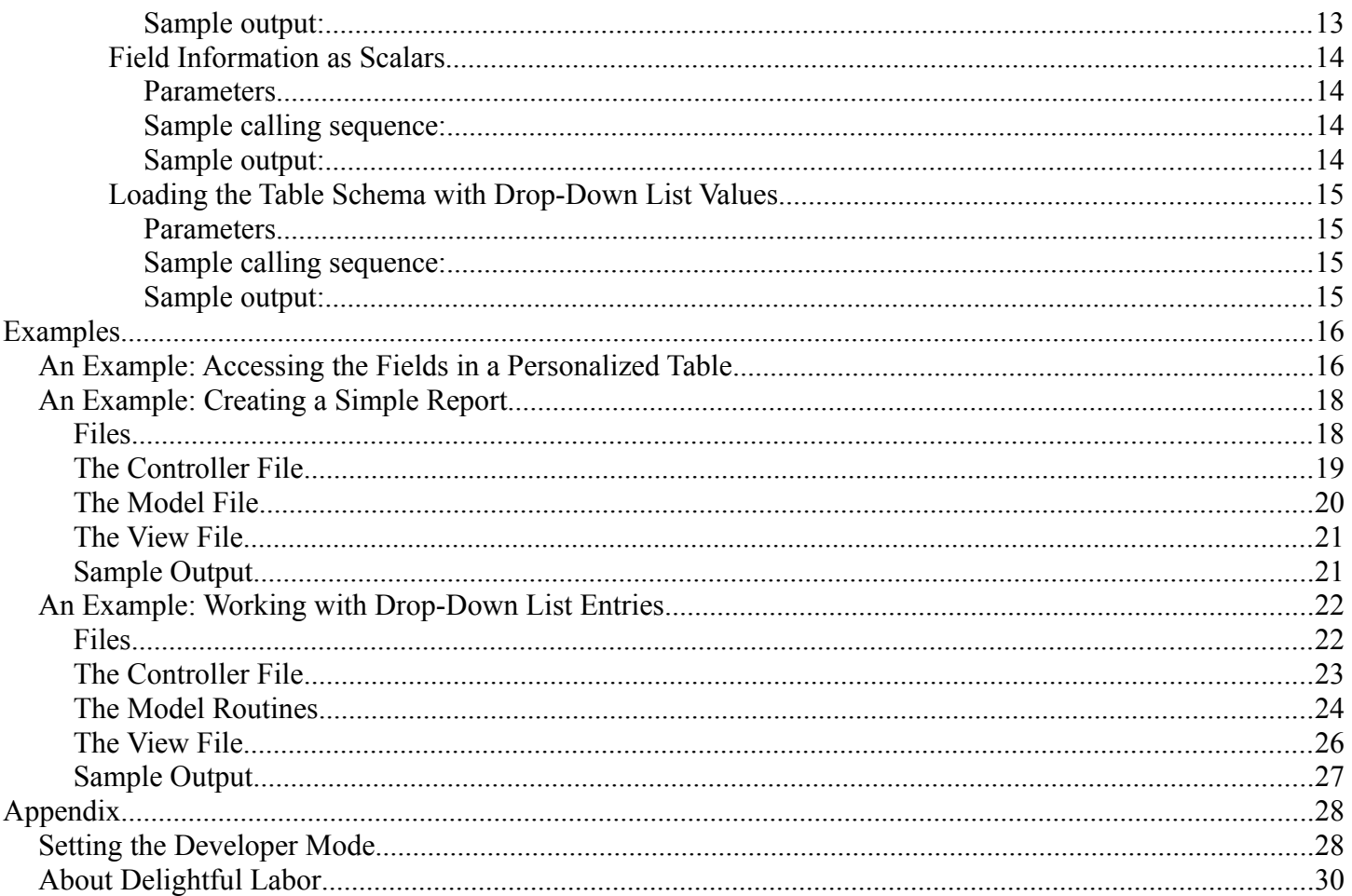

# **Overview**

This white paper describes the concepts behind the personalized tables used in *Delightful Labor* and tools that can be used to access the schema elements associated with these tables.

This paper is intended for developers who wish to extend the function of *Delightful Labor* by creating custom reports or features based on personalized table content, or those who wish to have an understanding of the mechanics behind the personalized table implementation of *Delightful Labor*.

This paper refers to versions of *Delightful Labor* released on or after January 30th, 2015.

It is assumed that the reader has familiarity with php, mySQL, object-oriented programming, and the codeIgniter framework. That being said, Be Not Afraid!

# **Personalized Table Overview**

Personalized tables greatly extend the functionality of *Delightful Labor.* Administrators can create and personalize tables (with a variety of field types) and attach these tables to parent tables. Parent tables may be Clients, Client Locations, People, Businesses, Donations, Sponsorships, Volunteers, and Users.

Tables may be defined as single entry or multi-entry. If single entry, the table allows only one entry per parent table record. This essentially extends the fields of the parent record. A multi-entry table allows 0, 1, or more entries per parent record. For example, if you wished to add demographics information to the client table, you would define the table as single entry (since the information extends the base client record), but if you wished to add a table for staff member training, you would use a multi-table (since a staff member may have multiple training sessions).

The personalized tables are managed by the following mySQL database tables:

- **uf** tables the master table for managing personalized tables, this table contains:
	- the name of the personalized table (both the external and internal name)
	- the attachment type (for example, Client, Sponsorship, etc)
	- flag to indicate single entry or multi-entry table type
	- information linking this table to custom validation code
	- information for generating alerts if the personalized table entry has not been written
	- additional fields to manage personalized tables
- **uf** fields information about the fields contained in the personalized tables. This table contains:
	- foreign key to the parent table **uf\_tables**
	- internal and external field name
	- field type (checkbox, date, drop-down list, etc)
	- sort index
	- default values
	- pre-fill flag (fields can optionally be pre-filled from the most recent entry for a given parent record)
	- flag to indicate if the field is required
	- additional fields to administer this table
- **uf** ddl drop-down list values. This table contains:
	- foreign key to the parent field (table **uf** fields)
- list entry name (defined by the user)
- sort index
- "retired" flag; when list entries are "removed" by the user, the system does not physically remove the entry (to prevent orphaned references), but simply flags it as "retired"
- **uf\_ddl\_multi** this table links the user's selections from a multi-select drop-down list. The table contains:
	- the foreign key to the field (table **uf** fields)
	- the foreign key to the personalized table (table **uf\_tables**)
	- the foreign key to the data table (table **uf** xxxxxx, see below)
	- the foreign key to the drop-down list (table **uf** ddl)
- $\bf{u}f$   $\bf{log}s$  log entries for the field type "log". Note that this field type may be deprecated in the future, since the introduction of the multi-record personalized table provides the same functionality).

When a new personalized table is created, a new database table is also created, with a name in the form of uf\_xxxxxx

where xxxxxx is a six-digit number corresponding to the keyID of the personalized table's entry in the **uf\_tables** table.

# **Client Program Overview**

Client programs are managed as a special case implementation of personalized tables. When a user creates a client program, the *Delightful Labor* system makes an entry in the table **cprograms** and creates two multirecord personalized tables: one for enrollment, and one for attendance/contact.

The personalized tables contain additional fields to support the client program. The enrollment table contains:

- enrollment start and stop dates
- a flag to indicate if the client is currently enrolled

The attendance table contains:

- a foreign key to the associated enrollment record
- the attendance date (a standard field for all attendance records)
- a duration field (a standard field for all attendance records)
- a case notes field (a standard field for all attendance records)

The top-level client program table is **cprograms**. It contains the following fields:

- the user's program name and description
- the program start and end dates
- the vocabulary used for enrollment and attendance (for example, some programs may record "client contact" rather than "attendance"
- enrollment and attendance table IDs (these are foreign key to the table **uf** tables)
- custom validation information (*Delightful Labor* users may provide custom php code to validate data entry for the enrollment and attendance forms)
- an activity list ID (foreign key to the table **uf ddl** for managing drop-down list activity entries in the attendance records).

# **The mschema Model**

### *Overview*

Kurt Vonnegut once famously said, "Ilium, New York, is divided into three parts," and the same can be said for codeIgniter, the framework used by *Delightful Labor*. Most of *Delightful Labor*'s code can be grouped into one of three categories:

- **controllers** code that manages the events associated with processing a web page
- **models** class modules that generally provide an interface to the database and manage data to and from other parts of the program
- **views** the code that generates the HTML code that is displayed as a web page

*Delightful Labor* provides a model, called **mschema**, that provides information about the personalized tables to the software developer.

The associated file is located at

application/models/personalization/muser\_schema.php

The model can be added to a controller via the statement

```
$this->load->model('personalization/muser_schema', 'cUFSchema');
```
(note: the programmer can choose any variable name for the model; for convenience the variable cUFSchema is used here.)

When loading personalized table schema information, the model **mschema** loads an array called

\$this->cUFSchema->schema

The array is indexed by  $\text{tableID}$ ; for example,  $\text{}_\text{5this}$  ->cUFSchema->schema [87] corresponds to the schema for personalized table uf\_000087.

The variable \$this->cUFSchema->lNumTables contains the number of tables loaded.

By default, the fields associated with a personalized table are included in \$this->cUFSchema->schema. This can be disabled by setting

\$this->cUFSchema->bLoadFields = false;

### *Methods*

#### **Table Utilities**

#### *Load a Single Table Via Table ID*

```
loadUFSchemaSingleTable($lTableID)
```
This method loads the schema for a specified table ID.

#### **Parameters**

•  $\sin \theta$  is  $\sin \theta$  (input / integer) - the key ID of the table to be loaded

#### **Sample calling sequence:**

```
 function example01(){
 //---------------------------------------------------------------------
 // load a single personalized table via tableID
 //---------------------------------------------------------------------
   $this->load->model('personalization/muser_schema', 'cUFSchema');
    $this->cUFSchema->loadUFSchemaSingleTable(83);
 }
```
#### **Sample output:**

This example uses the personalized table "Staff Training" described below.

```
$this->cUFSchema->schema
Array
(
      [83] => stdClass Object
(
      [lTableID] => 83
      [strUserTableName] => Staff Training
      [strDataTableName] => uf_000083
      [enumAttachType] => user
      [strDescription] => 
      [bHidden] => 
      [bMultiEntry] => 1
      [bReadOnly] => 
      [bCollapsibleHeadings] => 1
      [bCollapseDefaultHide] => 1
      [strVerificationModule] => 
      [strVModEntryPoint] => 
      [bAlertIfNoEntry] => 
      [strAlertMsg] => 
      [strFieldPrefix] => uf000083
      [strDataTableKeyID] => uf000083_lKeyID
      [strDataTableFID] => uf000083_lForeignKey
      [lNumFields] => 4
      [fields] => Array
            (
                 [0] => stdClass Object
\sim (b) and (b) and (b) and (b) and (b) and (b) and (b) and (b) and (b) and (b) and (b) and (b) and (b) and (b) and (b) and (b) and (b) and (b) and (b) and (b) and (b) and (b) and (b) and (b) and (b) and (b) and (b) and 
                           [lFieldID] => 1841
                          [lsortIDX] => 1
                          [strFieldNameInternal] => uf000083_001841
                           [strFieldNameUser] => Date of Training
                           [strFieldNotes] => 
                           [enumFieldType] => Date
                           [bRequired] => 1
                           [bConfigured] => 0
```

```
 [bCheckDef] => 0
                              [curvef] \Rightarrow 0.00[strTxtDef] => 
                              [lDef] => -1[lDDLDefault] => 
                              [lCurrencyACO] => 1
                              [bHidden] => 0
 )
                   [1] => stdClass Object
\sim (b) and (b) and (b) and (b) and (b) and (b) and (b) and (b) and (b) and (b) and (b) and (b) and (b) and (b) and (b) and (b) and (b) and (b) and (b) and (b) and (b) and (b) and (b) and (b) and (b) and (b) and (b) and 
                               [lFieldID] => 1842
                             [lsortIDX] \Rightarrow 2[strFieldNameInternal] => uf000083_001842
                             [strFieldNameUser] => Subject
                              [strFieldNotes] => 
                              [enumFieldType] => DDL
                              [bRequired] => 1
                              [bConfigured] => 1
                             [bCheckDef] => 0
                              [curDef] => 0.00
                             [strTxtDef] => 
                              [lDef] => -1[lDDLDefault] => 
                              [lCurrencyACO] => 1
                              [bHidden] => 0
 )
                   [2] => stdClass Object
\sim (b) and (b) and (b) and (b) and (b) and (b) and (b) and (b) and (b) and (b) and (b) and (b) and (b) and (b) and (b) and (b) and (b) and (b) and (b) and (b) and (b) and (b) and (b) and (b) and (b) and (b) and (b) and 
                             [lFieldID] => 1843
                             [lsortIDX] => 3
                             [strFieldNameInternal] => uf000083_001843
                              [strFieldNameUser] => Notes
                              [strFieldNotes] => 
                              [enumFieldType] => TextLong
                             [bRequired] => 0
                              [bConfigured] => 0
                              [bCheckDef] => 0
                              [curvef] \Rightarrow 0.00[strTxtDef] => 
                             [1Def] => -1[lDDLDefault] => 
                             [lCurrencyACO] => 1
                             [bHidden] => 0
 )
                   [3] => stdClass Object
\sim (b) and (b) and (b) and (b) and (b) and (b) and (b) and (b) and (b) and (b) and (b) and (b) and (b) and (b) and (b) and (b) and (b) and (b) and (b) and (b) and (b) and (b) and (b) and (b) and (b) and (b) and (b) and 
                               [lFieldID] => 1844
                              [lsortIDX] => 4
                              [strFieldNameInternal] => uf000083_001844
                              [strFieldNameUser] => Duration
                             [strFieldNotes] =>
                              [enumFieldType] => DDL
                              [bRequired] => 1
                              [bConfigured] => 1
                              [bCheckDef] => 0
                              [curDef] => 0.00
                              [strTxtDef] => 
                              [1Def] => -1[lDDLDefault] => 
                              [lCurrencyACO] => 1
                              [bHidden] => 0
 )
```

```
\rightarrow
```
)

#### **Field Notes**

Most fields are self-explanatory, but here are some additional details:

- $l$ TableID foreign key to the table uf tables
- enumAttachType indicates the parent table type. Context types are defined in file application/helpers/dl\_config\_helper.php
- $b$ MultiEntry if true (i.e. 1), this table allows multiple entries per parent table record; otherwise a single record is allowed.
- strVerificationModule if custom verification has been created for this personalized table, this is the file name
- strVModEntryPoint if custom verification has been created for this personalized table, this is the entry point name
- **1FieldID** foreign key to the table uf fields
- enumFieldType indicates the field type. Field types are defined in file application/helpers/dl\_config\_helper.php

#### *Loading All Tables for a Given Parent Table Type*

```
loadUFSchemaViaAttachType($enumAttachType, $bShowHidden=true, 
                 $bIncludePerms=false)
```
This routine loads all the tables associated with a given parent table type. For example, you could load all personalized Client tables with this call.

#### **Parameters**

- \$enumAttachType (input / enumerated) the parent table attachment type. The attachment context constants are defined in application/helpers/dl\_config\_helper.php
- \$bShowHidden (input / boolean) if true, include tables that have been "hidden" by the user
- \$bIncludePerms (input / boolean) if true, include table permission information. The information is the permission groups that have been assigned to the table. *Delightful Labor* requires users either be administrators or members of all the assigned permission groups to grant access to a given personalized table.

#### **Sample calling sequence:**

```
function example02(){<br>//-------------------
                                    //---------------------------------------------------------------------
 // load all client personalized tables; include hidden tables and
 // permission information
 //---------------------------------------------------------------------
    $this->load->model('personalization/muser_schema', 'cUFSchema');
    $this->cUFSchema->loadUFSchemaViaAttachType(CENUM_CONTEXT_CLIENT, true, true);
 }
```
#### **Sample output:**

The output is similar to that described above, with the addition of table permission information for each table:

```
 [lNumPerms] => 2
                         [perms] => Array
\sim (b) and (b) and (b) and (b) and (b) and (b) and (b) and (b) and (b) and (b) and (b) and (b) and (b) and (b) and (b) and (b) and (b) and (b) and (b) and (b) and (b) and (b) and (b) and (b) and (b) and (b) and (b) and 
                                           [32] => stdClass Object
\overline{\phantom{a}} [strGroupName] => Client Intake (general)
                                                           [strSafeGroupName] => Client Intake (general)
```

```
 [lGroupChildID] => 32
                                   [lGroupID] => 9
                                   [lForeignID] => 1
                                   [enumSubGroup] => personalizedTable
) ) and ( [5464] => stdClass Object
\sim (b) and \sim (b) and \sim (b) and \sim [strGroupName] => Health-Related Programs
                                   [strSafeGroupName] => Health-Related Programs
                                   [lGroupChildID] => 5464
                                   [lGroupID] => 8
                                   [lForeignID] => 1
                                   [enumSubGroup] => personalizedTable
\overline{\phantom{a}} )
                [lNumConsolidated] => 2
                [cperms] => Array
\sim (b) and (b) and (b) and (b) and (b) and (b) and (b) and (b) and (b) and (b) and (b) and (b) and (b) and (b) and (b) and (b) and (b) and (b) and (b) and (b) and (b) and (b) and (b) and (b) and (b) and (b) and (b) and 
                          [9] => stdClass Object
\sim (b) and \sim (b) and \sim (b) and \sim [strGroupName] => Client Intake (general)
                                   [strSafeGroupName] => Client Intake (general)
                                   [enumSubGroup] => personalizedTable
\overline{\phantom{a}} [8] => stdClass Object
\sim (b) and \sim (b) and \sim (b) and \sim [strGroupName] => Health-Related Programs
                                   [strSafeGroupName] => Health-Related Programs
                                  [enumSubGroup] => personalizedTable
\overline{\phantom{a}} )
                [bAllowAccess] => 1
\overline{\phantom{a}}
```
- strSafeGroupName the group name, pre-filtered for HTML display
- bAllowAccess Boolean value that indicates if the current user has access to this table

#### *Loading a Table Based on Name/Parent Table Type*

```
loadUFSchemaViaAttachTypeUserTabName($enumAttachType, $strUserTabName, 
                 &$lTableID, $bFreakIfNotFound = false)
```
Loads a personalized table based on the attachment type and the user's table name. User-defined personalized table names must be unique within an attachment type, but the same table name may be used for different attachment types. For example, there can not be two client tables named "Demographics", but it is permissible to have a client table and a people table named "Demographics".

#### **Parameters**

- \$enumAttachType (input / enumerated) the parent table attachment type. The attachment context constants are defined in file application/helpers/dl\_config\_helper.php
- \$strUserTabName (input / string) table name assigned by the user
- \$lTableID (output / integer) the table ID of the loaded table
- \$bFreakIfNotFound (input / boolean) if true and the requested table is not found, stop execution of the program. If the caller has developer permissions, extensive debug information is displayed.

#### **Sample calling sequence:**

```
 function example03(){
 //---------------------------------------------------------------------
 // load all client personalized tables; include hidden tables and
 // permission information
 //---------------------------------------------------------------------
    $this->load->model('personalization/muser_schema', 'cUFSchema');
    $this->cUFSchema->loadUFSchemaViaAttachTypeUserTabName(CENUM_CONTEXT_CLIENT, 
          'Demographics', $lTableID, true);
 }
```
#### *Generic Table Load*

loadUFSchema(\$bIncludePerms=false)

This generic table schema loaded allows you to provide your own SQL where clause.

#### **Parameters**

• \$bIncludePerms (input / boolean) - if true, include table permission information. The information is the permission groups that have been assigned to the table. *Delightful Labor* requires users either be administrators or members of all the assigned permission groups to grant access to a given personalized table.

#### **Sample calling sequence:**

To set your own SQL where clause, set the variable \$this->(class name)->sqlWhereExtra.

```
 function example04(){
 //---------------------------------------------------------------------
 // load all hidden personalized tables
 //---------------------------------------------------------------------
   $this->load->model('personalization/muser_schema', 'cUFSchema');
   $this->cUFSchema->sqlWhereExtra = ' AND pft_bHidden '; // load all hidden tables
   $this->cUFSchema->loadUFSchema();
 }
```
#### *Table Information as Scalars*

```
tableEssentialsViaTableID($lTableID,
              &$strUserTableName, &$strDataTableName, &$enumAttachType,
              &$strFieldPrefix, &$strDataTableKeyID, &$strDataTableFID)
```
This utility routine returns key table information as scalars. The table must be previously loaded by the routines described above.

#### **Parameters**

- \$lTableID (input / integer) table ID of the table of interest
- \$strUserTableName (output / string) the user-specified table name
- \$strDataTableName (output / string) the internal table name
- \$enumAttachType (output / enumerated) the parent table context type
- \$strFieldPrefix (output / string) the string used as a prefix for fields in the table
- SstrDataTableKeyID (output) the field name of the keyID of the table
- SST. DataTableFID (output) the field name of the foreign ID (ID of parent table)

#### **Sample calling sequence:**

```
function test05(){<br>//----------------
                           //------------------------------------------------------------------------------
 // retrieve scalar info for a personalized table
 //------------------------------------------------------------------------------
    $this->load->model('personalization/muser_schema', 'cUFSchema');
    $this->cUFSchema->loadUFSchemaViaAttachTypeUserTabName(
              CENUM CONTEXT USER, 'Staff Training', $lTableID, true);
    $this->cUFSchema->tableEssentialsViaTableID($lTableID,
                $strUserTableName, $strDataTableName, $enumAttachType,
                $strFieldPrefix, $strDataTableKeyID, $strDataTableFID);
 }
```
#### **Sample output:**

#### In this example,

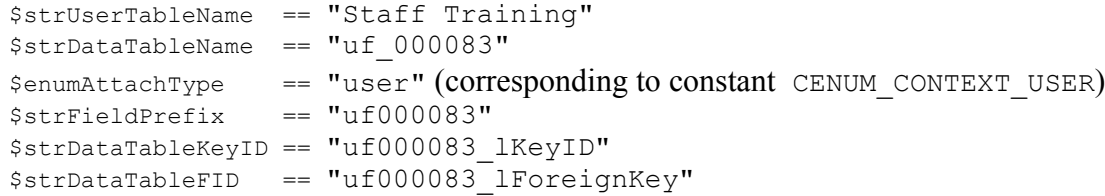

#### **Field Utilities**

The following utilities can help the developer work with specific fields within a table. These routines require that the referenced tables be previously loaded (by the routines described above).

#### *Locating a Field Within a Given Table by User Name*

```
lFieldIdxViaUserFieldName($lTableID, $strUFieldName, $bFreakOutIfNotFound = false)
```
This routine provides the index for a specified field with the given table.

#### **Parameters**

- $\sin \theta$  is 1 Table ID (input / integer) table ID of the table of interest
- $\sin\theta$  struFieldName (input / string) the field name defined by the user
- \$bFreakIfNotFound (input / boolean)- if true and the requested field is not found, stop execution of the program. If the caller has developer permissions, extensive debug information is displayed.

#### **Sample calling sequence:**

```
function test04(){<br>//-------------------
```

```
 //------------------------------------------------------------------------------
 // find the array index for field "Age Range" in client table "Demographics"
 //------------------------------------------------------------------------------
   $this->load->model('personalization/muser_schema', 'cUFSchema');
    $this->cUFSchema->loadUFSchemaViaAttachTypeUserTabName(CENUM_CONTEXT_CLIENT,
                                    'Demographics', $lTableID, true);
   $IIDX AgeRange =
           $this->cUFSchema->lFieldIdxViaUserFieldName($lTableID, 
                          'Age Range', true);
 }
```
#### **Sample output:**

```
In this example, 
       $1IDX AgeRange == 2
Which corresponds with $this->cUFSchema->schema[1]->fields[2]:
                      [2] => stdClass Object
\sim (b) and \sim (b) and \sim (b) and \sim [lFieldID] => 2
                             [lSortIDX] => 2
                             [strFieldNameInternal] \Rightarrow uf000001 000002
                              [strFieldNameUser] => Age Range
                             [strFieldNotes] => 
                             [enumFieldType] => DDL
                             [bRequired] => 0
                             [bConfigured] => 1
                              [bCheckDef] => 0
                              [curvef] \Rightarrow 0.00[strTxtDef] => 
                             [1Def] => -1[lDDLDefault] => 
                             [lCurrencyACO] => 1
                             [bHidden] => 0
\overline{\phantom{a}}
```
#### *Locating a Field Via Field ID*

lFieldIdxViaFieldID(\$lTableID, \$lFieldID, \$bFreakOutIfNotFound = false)

This routine is used to load the field index (the index within \$this->cUFSchema->schema[x]->fields

based on the field ID (the field's key ID from table uf fields).

#### **Parameters**

- \$lTableID (input / integer) table ID of the table of interest
- $\sin^{-1}$   $\sin^{-1}$  (input / integer) field ID (foreign Key to table **uf** fields) of the field of interest
- $\epsilon_{\text{bFreakIfNotFound}}$  (input / boolean)- if true and the requested field is not found, stop execution of the program. If the caller has developer permissions, extensive debug information is displayed.

#### **Sample calling sequence:**

```
 function test06(){
 //------------------------------------------------------------------------------
 // find the array index for field ID 1844 ("Duration") in client table "Staff Training"
 //------------------------------------------------------------------------------
   $this->load->model('personalization/muser_schema', 'cUFSchema');
   $this->cUFSchema->loadUFSchemaViaAttachTypeUserTabName(
                       CENUM CONTEXT USER, 'Staff Training', $lTableID, true);
  $1IDX Duration = $this->cUFSchema->lFieldIdxViaFieldID($lTableID, 1844, true);
 }
```
#### **Sample output:**

```
In this example, 
       $lIDX_Duration == 3
Corresponding to:
```

```
 $this->cUFSchema->schema[83]->[fields] => Array
\sim (b) and (b) and (b) and (b) and (b) and (b) and (b) and (b) and (b) and (b) and (b) and (b) and (b) and (b) and (b) and (b) and (b) and (b) and (b) and (b) and (b) and (b) and (b) and (b) and (b) and (b) and (b) and 
                              [3] => stdClass Object
\sim (b) and \sim (b) and \sim (b) and \sim[IFieldID] => 1844
                                         [lsortIDX] => 4
                                        [strFieldNameInternal] => uf000083_001844
                                        [strFieldNameUser] => Duration
                                        [strFieldNotes] => 
                                         [enumFieldType] => DDL
                                         [bRequired] => 1
                                         [bConfigured] => 1
                                         [bCheckDef] => 0
                                         [curvef] => 0.00[strTxtDef] => 
                                         [1Def] => -1[lDDLDefault] => 
                                         [lCurrencyACO] => 1
                                         [bHidden] => 0
) ) and (
```
#### *Field Information as Scalars*

```
fieldsEssentialsViaFieldIDX($lTableID, $lFieldIDX,
                   &$lFieldID, &$lSortIDX, &$strFNInternal, &$strFNUser,
                   &$enumFType, &$strFieldNotes)
```
This routine provides scalar information about a field within a given pre-loaded personalized table. The caller specifies the field by the array index within the table schema's field section.

#### **Parameters**

- \$lTableID (input / integer) table ID of the table of interest
- $\frac{1}{2}$  string at  $\frac{1}{2}$  in the index within the field array of the specified table
- \$lFieldID (output / integer) the field ID (foreign key to table **uf\_fields**)
- \$lSortIDX (output / integer) the user-specified sort index (order in which fields are displayed)
- \$strFNInternal (output / string) the internal field name
- \$strFNUser (output / string) the user-specified field name
- $\epsilon$  senumFType (output / enumerated) the field type. The field type constants are defined in file application/helpers/dl\_config\_helper.php
- \$strFieldNotes (output / string)

#### **Sample calling sequence:**

```
 function test07(){
 //------------------------------------------------------------------------------
 // field info for field ID 1844 ("Duration") in client table "Staff Training"
 //------------------------------------------------------------------------------
   $this->load->model('personalization/muser_schema', 'cUFSchema');
    $this->cUFSchema->loadUFSchemaViaAttachTypeUserTabName(
                CENUM CONTEXT USER, 'Staff Training', $lTableID, true);
   $1IDX Duration = $this->cUFSchema->lFieldIdxViaFieldID($lTableID, 1844, true);
    $this->cUFSchema->fieldsEssentialsViaFieldIDX($lTableID, $lIDX_Duration,
                $lFieldID, $lSortIDX, $strFNInternal, $strFNUser,
                $enumFType, $strFieldNotes);
 }
```
#### **Sample output:**

In this example, \$lFieldID == 1844 \$lSortIDX == 4  $$strFNInternal == "uf000083 001844"$ \$strFNUser == "Duration" \$enumFType == DDL \$strFieldNotes == ""

#### *Loading the Table Schema with Drop-Down List Values*

#### loadDDLValues(\$lTableID)

This routine loads the drop-down information for all drop-down and multi-select drop-down fields for the specified table. If the tableID is null, drop-down information is loaded for all tables. The table schema information must be pre-loaded before calling this routine.

#### **Parameters**

• \$lTableID (input / integer) - table ID of the table of interest. If null, drop-down list information is provided for all loaded tables

#### **Sample calling sequence:**

```
 function test08(){
 //------------------------------------------------------------------------------
 // drop-down info for client table "Staff Training"
 //------------------------------------------------------------------------------
    $this->load->model('personalization/muser_schema', 'cUFSchema');
    $this->cUFSchema->loadUFSchemaViaAttachTypeUserTabName(
                        CENUM CONTEXT USER, 'Staff Training', $lTableID, true);
    $this->cUFSchema->loadDDLValues($lTableID);
 }
```
#### **Sample output:**

```
In this example, the array $this->cUFSchema->schema[83]->file was updated with:
     [1] => stdClass Object
\overline{\phantom{a}}[IFieldID] => 1842[lsortIDX] => 2
         ...
           [lmumbL] => 8
            [ddlInfo] => Array
\sim (
                   [0] => stdClass Object
\overline{\phantom{a}} [lKeyID] => 2656
                         [lsortIDX] => 1
                          [strDDLEntry] => Cleaning the Microwave for Beginners
 )
                   [1] => stdClass Object
\overline{\phantom{a}} [lKeyID] => 2655
                         [lsortIDX] \Rightarrow 2 [strDDLEntry] => CPR and First Aid Training
 )
                   [2] => stdClass Object
\overline{\phantom{a}} [lKeyID] => 2515
                         [lsortIDX] => 3
                          [strDDLEntry] => Delightful Labor - general
 )
 ...
                   [7] => stdClass Object
\overline{\phantom{a}} [lKeyID] => 2658
                         [lsortIDX] => 8
                          [strDDLEntry] => Go Freedonia's Phone System - Part 3
) )
        )
```
# **Examples**

## *An Example: Accessing the Fields in a Personalized Table*

For the examples, lets say we have a personalized table to track staff member training. The parent table is Users, and the table is configured as:

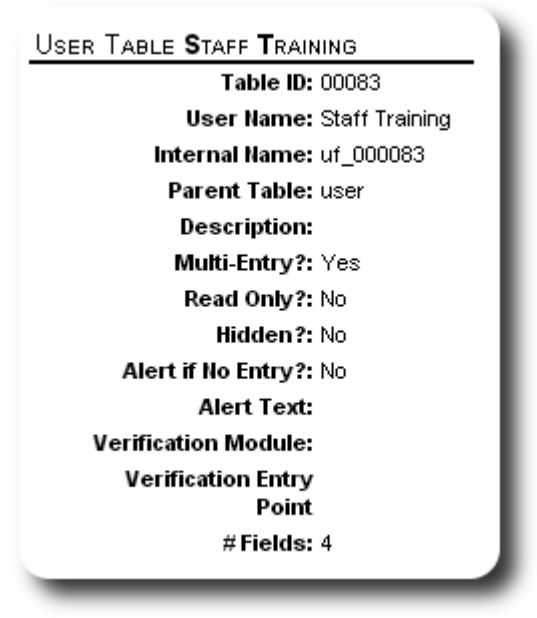

For the purpose of these examples, the key, foreign ID, and internal names are not important. As will be shown, the mschema model resolves all these field values and names.

The fields are defined as:

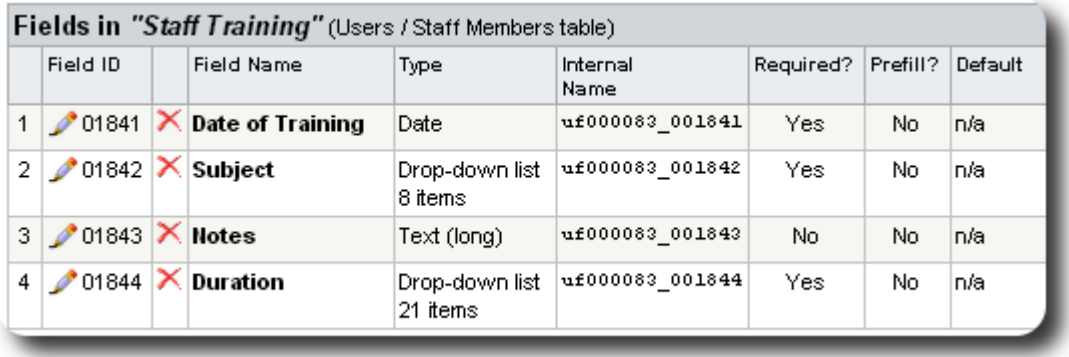

The drop-down lists have the following entries:

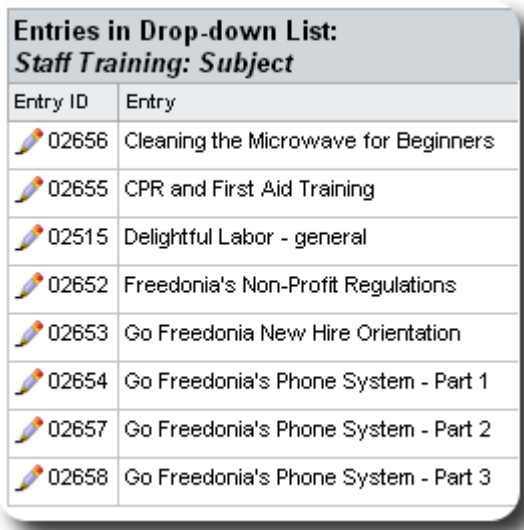

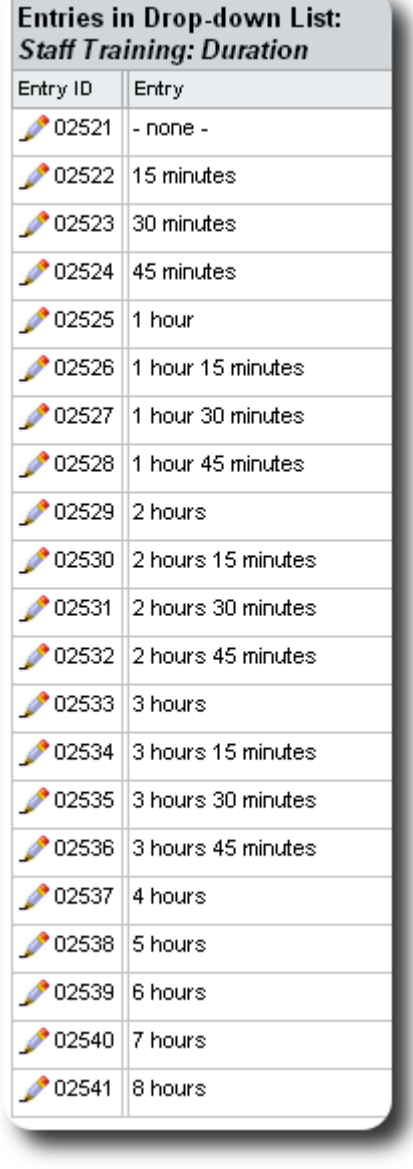

### *An Example: Creating a Simple Report*

The following example creates a simple report of the users who have received training for a given year. It is assumed that the personalized user table "Staff Training" has been configured as shown above. Note that the key IDs and foreign keys will be resolved automatically by they report.

#### **Files**

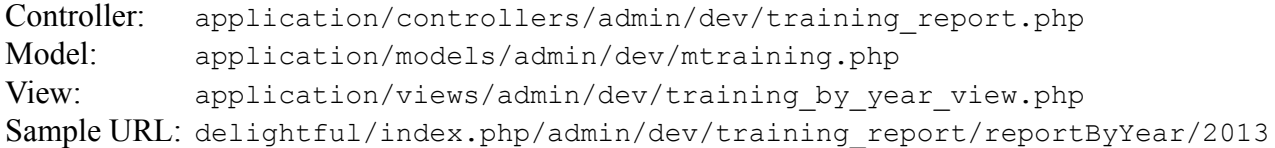

#### **The Controller File**

}

```
<?php
/*---------------------------------------------------------------------
// Delightful Labor copyright (c) 2015 Database Austin
// This software is provided under the GPL.
// Please see http://www.gnu.org/copyleft/gpl.html for details.
---------------------------------------------------------------------*/
class training_report extends CI_Controller {
   function construct(){
     parent::_construct();
      session start();
      setGlobals($this);
    }
    function reportByYear($lYear){
                                          //--------------------------------------------------------------------------
    //
    //--------------------------------------------------------------------------
      $display $displayData['js'] = '';
       $lYear = $displayData['lYear'] = (int)$lYear;
          // load models
       $this->load->model('personalization/muser_schema', 'cUFSchema');
      $this->load->model('admin/dev/mtraining',
          // load training summary for the specified year
       $this->cTraining->loadUserTrainingByYear(
                            $lYear, $displayData['lNumUsers'], $displayData['training']);
       // breadcrumbs
                                    = anchor('main/menu/admin', 'Admin', 'class="breadcrumb"')
                                 .' | Staff Training By Year';
      $displayData['title'] = CS_PROGNAME.' | Reports';<br>$displayData['nav'] = $this->mnav brain jar->na
                                      = $t\overline{h}is->mnav brain jar->navData();
          // load the view for this report
       $displayData['mainTemplate'] = 'admin/dev/training_by_year_view';
          // make variables available to the view
       $this->load->vars($displayData);
          // load the template, which will then load this report's view
       $this->load->view('template');
    }
```
#### **The Model File**

```
<?php
               /*---------------------------------------------------------------------
// Delightful Labor copyright (c) 2015 Database Austin
// This software is provided under the GPL.
// Please see http://www.gnu.org/copyleft/gpl.html for details.
---------------------------------------------------------------------*/
class mtraining extends CI_Model{
    function __construct() {
    //-----------------------------------------------------------------------
   // constructor
                            //-----------------------------------------------------------------------
     parent:: construct();
    }
    function loadUserTrainingByYear($lYear, &$lNumUsers, &$training){
    //---------------------------------------------------------------------
    // return info about users who received training during the
    // specified year
    //---------------------------------------------------------------------
     $training = array();
          // load the personalized user table "Staff Training"
       $this->cUFSchema->loadUFSchemaViaAttachTypeUserTabName(
                      CENUM CONTEXT USER, 'Staff Training', $lTableID, true);
          // short-cut to our table of interest
       $staff = &$this->cUFSchema->schema[$lTableID];
          // field info for date of training
      $1IDX DateOfTraining = $this->cUFSchema->lFieldIdxViaUserFieldName(
                            $lTableID, 'Date of Training', true);
      $strFN_DateOfTraining = $staff->fields[$lIDX_DateOfTraining]->strFieldNameInternal;
          // field name for "retired", or deleted record flag
      $strFN_Retired = $staff->strFieldPrefix.' bRetired';
          /* this sequel statement resolves to
               SELECT COUNT(*) AS lNumRecs, us lKeyID, us strFirstName, us strLastName
               FROM uf 000083 INNER JOIN admin users ON uf000083 lForeignKey=us lKeyID
               WHERE YEAR(uf000083 001841)=2013 AND NOT uf000083 bRetired
               ORDER BY us strLastName, us strFirstName;
          */
      $sqlStr ="SELECT COUNT(*) AS lNumTraining, us lKeyID, us strFirstName, us strLastName
          FROM $staff->strDataTableName
            INNER JOIN admin_users ON $staff->strDataTableFID=us_lKeyID
          WHERE YEAR($strFN_DateOfTraining)=$lYear
             AND NOT $strFN_Retired
         ORDER BY us strLastName, us strFirstName;";
       $query = $this->db->query($sqlStr);
       $lNumUsers = $query->num_rows();
       if ($lNumUsers > 0) {
         \texttt{idx} = 0; foreach ($query->result() as $row){
             $training[$idx] = new stdClass;
             $training[$idx]->userID = (int)$row->us_lKeyID;
             $training[$idx]->lNumTraining = (int)$row->lNumTraining;
 $training[$idx]->strFName = $row->us_strFirstName;
 $training[$idx]->strLName = $row->us_strLastName;
             ++$idx;
         }
      }
   }
}
```
### **The View File**

```
<?php
/*---------------------------------------------------------------------
// Delightful Labor copyright (c) 2015 Database Austin
// This software is provided under the GPL.
// Please see http://www.gnu.org/copyleft/gpl.html for details.
                    ---------------------------------------------------------------------*/
   if (\frac{5}{1}NumUsers == 0){
      echoT('There were no training sessions for year '.$lYear.'<br/>*>>');
       return;
    }
       // write the table headings
    echoT(
       '<br>
           <table class="enpRpt">
          <tr>
              <td colspan="3" class="enpRptTitle">
                 Training Sessions for the Year '.$lYear.'
             \langle/td>
          \langle/tr>');
    echoT('
       <tr>
            <td class="enpRptLabel">
               User ID
           \langle/td>
            <td class="enpRptLabel">
               Name
           \langle/td>
            <td class="enpRptLabel">
             # Training<br>>Sessions
           \langle t \rangle\langle/tr>');
    foreach ($training as $tr){
       echoT('
       <tr>
            <td class="enpRpt" style="text-align: center;">'
              .str_pad($tr->userID, 5, '0', STR_PAD_LEFT).'
           \langle t \rangle <td class="enpRpt">'
               .htmlspecialchars($tr->strLName.', '.$tr->strFName).'
           \langle t \rangle <td class="enpRpt" style="text-align: center;">'
               .number_format($tr->lNumTraining).'
           \langle/td>
        </tr>');
    }
   echoT('</table>');
```
#### **Sample Output**

And Sally again leads the way!

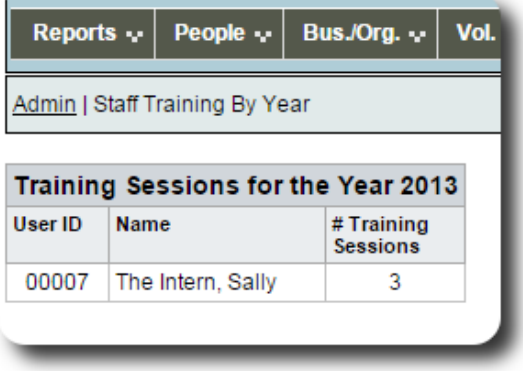

# *An Example: Working with Drop-Down List Entries*

For this example, let's find all the staff members who have completed the course "Cleaning the Microwave for Beginners "

#### **Files**

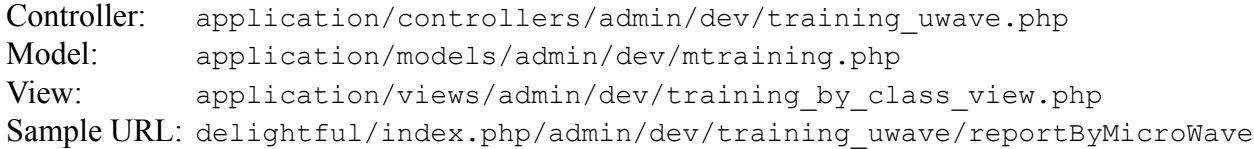

#### **The Controller File**

}

```
<?php
/*---------------------------------------------------------------------
// Delightful Labor copyright (c) 2015 Database Austin
// This software is provided under the GPL.
// Please see http://www.gnu.org/copyleft/gpl.html for details.
---------------------------------------------------------------------*/
class training_uwave extends CI_Controller {
   function construct(){
     parent::_construct();
     session start();
      setGlobals($this);
    }
    function reportByMicroWave(){
                                        //--------------------------------------------------------------------------
    //
    //--------------------------------------------------------------------------
      $display $displayData['js'] = '';
         // load models
       $this->load->model('personalization/muser_schema', 'cUFSchema');
      $this->load->model('admin/dev/mtraining',
          // users trained in the ways of the microwave
       $strCourseName = $displayData['strCourseName'] = 'Cleaning the Microwave for Beginners';
       $this->cTraining->loadUserTrainingDDLValue(
                    $strCourseName, 
                    $displayData['lNumUsers'], $displayData['training']);
 // breadcrumbs
 $displayData['pageTitle'] = anchor('main/menu/admin', 'Admin', 'class="breadcrumb"')
 .' | Staff Training / Cleaning the Microwave';
      $displayData['title'] = CS_PROGNAME.' | Reports';<br>$displayData['nav'] = $this->mnav brain jar->na
                                     = $t\overline{h}is->mnav brain jar->navData();
          // load the view for this report
       $displayData['mainTemplate'] = 'admin/dev/training_by_class_view';
          // make variables available to the view
       $this->load->vars($displayData);
          // load the template, which will then load this report's view
       $this->load->view('template');
    }
```
#### **The Model Routines**

The same model header as the previous example are used here. The following is the new method in this example:

```
function loadUserTrainingDDLValue($strCourseName, &$lNumUsers, &$training){
 //---------------------------------------------------------------------
 // return info about users who received training during the
 // specified year
 //---------------------------------------------------------------------
   $training = array();
      // load the personalized user table "Staff Training"
    $this->cUFSchema->loadUFSchemaViaAttachTypeUserTabName(
                  CENUM CONTEXT USER, 'Staff Training', $lTableID, true);
      // short-cut to our table of interest
    $staff = &$this->cUFSchema->schema[$lTableID];
       // field info for date of training
   $1IDX DateOfTraining = $this->cUFSchema->lFieldIdxViaUserFieldName(
                                $lTableID, 'Date of Training', true);
    $strFN_DateOfTraining = $staff->fields[$lIDX_DateOfTraining]->strFieldNameInternal;
       // field info for subject
    $lIDX_Subject = $this->cUFSchema->lFieldIdxViaUserFieldName($lTableID, 'Subject', true);
   $strF\overline{N}$ Subject = $statf->fields[$1IDX$ Subject]->strFieldNameInternal; // field info for duration
    $lIDX_Duration = $this->cUFSchema->lFieldIdxViaUserFieldName($lTableID, 'Duration', true);
    $strFN_Duration = $staff->fields[$lIDX_Duration]->strFieldNameInternal;
       // field info for notes
    $lIDX_Notes = $this->cUFSchema->lFieldIdxViaUserFieldName($lTableID, 'Notes', true);
   $strFN_Notes = $staff->fields[$lIDX_Notes]->strFieldNameInternal;
       // load the Drop-down list entries
    $this->cUFSchema->loadDDLValues($lTableID);
       // field name for "retired", or deleted record flag
   $strFN_Retired = $staff->strFieldPrefix.' bRetired';
       // find the foreign key associated with the caller's course name
   $1DDL_FID = $this->lID_Via_Field_Value($staff->fields[$lIDX_Subject], $strCourseName);
       /* this sequel statement resolves to
             SELECT
               us lKeyID, us strFirstName, us strLastName,
               UNIX TIMESTAMP(uf000083_001841) AS dteTraining,
                uf000083_001843 AS strNotes,
               uduration.ufddl strDDLEntry AS strDuration
             FROM uf_000083
               INNER JOIN admin users ON uf000083 lForeignKey=us lKeyID
                INNER JOIN uf_ddl AS uduration ON uduration.ufddl_lKeyID=uf000083_001844
             WHERE uf000083_001842=2656
              AND NOT uf000083 bRetired
            ORDER BY us_strLastName, us strFirstName, uf000083 001841;
      \star /
    $sqlStr =
     "SELECT us lKeyID, us strFirstName, us strLastName,
          UNIX TIMESTAMP($strFN DateOfTraining) AS dteTraining,
          $strFN Notes AS strNotes,
         uduration.ufddl strDDLEntry AS strDuration
       FROM $staff->strDataTableName
          INNER JOIN admin_users ON $staff->strDataTableFID=us_lKeyID
          INNER JOIN uf_ddl AS uduration ON uduration.ufddl_lKeyID=$strFN_Duration
       WHERE $strFN_Subject=$lDDL_FID
          AND NOT $strFN_Retired
```

```
ORDER BY us strLastName, us strFirstName, $strFN DateOfTraining;";
      $query = $this->db->query($sqlStr);
      $lNumUsers = $query->num_rows();
      if ($lNumUsers > 0) {
        \texttt{idx} = 0; foreach ($query->result() as $row){
            $training[$idx] = new stdClass;
 $training[$idx]->userID = (int)$row->us_lKeyID;
 $training[$idx]->strDuration = $row->strDuration;
$training[$idx]->strNotes = $row->strNotes;
 $training[$idx]->dteTraining = (int)$row->dteTraining;
 $training[$idx]->strFName = $row->us_strFirstName;
 $training[$idx]->strLName = $row->us_strLastName;
            ++$idx;
        }
      }
   }
  function lID Via Field Value($field, $strCourseName){
   //---------------------------------------------------------------------
   //
   //---------------------------------------------------------------------
     $lReturn = null;for (\text{idx} = 0; \text{idx} < \text{Stield-}>1NumDDL; ++\text{idx}}
         if ($field->ddlInfo[$idx]->strDDLEntry == $strCourseName){
            $lReturn = $field->ddlInfo[$idx]->lKeyID;
            break;
         }
      }
      return($lReturn);
   }
```
#### **The View File**

```
<?php
/*---------------------------------------------------------------------
// Delightful Labor copyright (c) 2015 Database Austin
// This software is provided under the GPL.
// Please see http://www.gnu.org/copyleft/gpl.html for details.
---------------------------------------------------------------------*/
    $strSafeClass = htmlspecialchars($strCourseName);
   if (\frac{5}{1}NumUsers == 0){
       echoT('There were no training sessions for class '.$strCourseName.'<br><br>');
       return;
    }
       // write the table headings
    echoT(
        '<br>
           <table class="enpRpt">
           <tr>
              <td colspan="5" class="enpRptTitle">
                  Users Trained In '.$strCourseName.'
             \langle/td>
          \langle/tr>');
    echoT('
         <tr>
            <td class="enpRptLabel">
               User ID
           \langle t, d \rangle <td class="enpRptLabel">
               Name
           \langle/td>
            <td class="enpRptLabel">
               Date
           \langle/td>
            <td class="enpRptLabel">
               Duration
           \langle t \rangle <td class="enpRptLabel">
               Notes
           \langle/td>
        \langle/tr>');
    foreach ($training as $tr){
       echoT('
        <tr>
            <td class="enpRpt" style="text-align: center;">'
               .str_pad($tr->userID, 5, '0', STR_PAD_LEFT).'
           \langle t, d \rangle <td class="enpRpt" style="width: 140pt;">'
               .htmlspecialchars($tr->strLName.', '.$tr->strFName).'
           \langle t \rangle <td class="enpRpt" style="text-align: center;">'
               .date('m/d/Y', $tr->dteTraining).'
           \langle t \rangle <td class="enpRpt" style="text-align: center;">'
               .$tr->strDuration.'
           \langle t \rangle <td class="enpRpt" style="width: 150pt;">'
               .nl2br(htmlspecialchars($tr->strNotes)).'
           \langle/td>
        \langle (tr>');
    }
   echoT('</table>');
```
# **Sample Output**

And yet again, Sally paves the way....

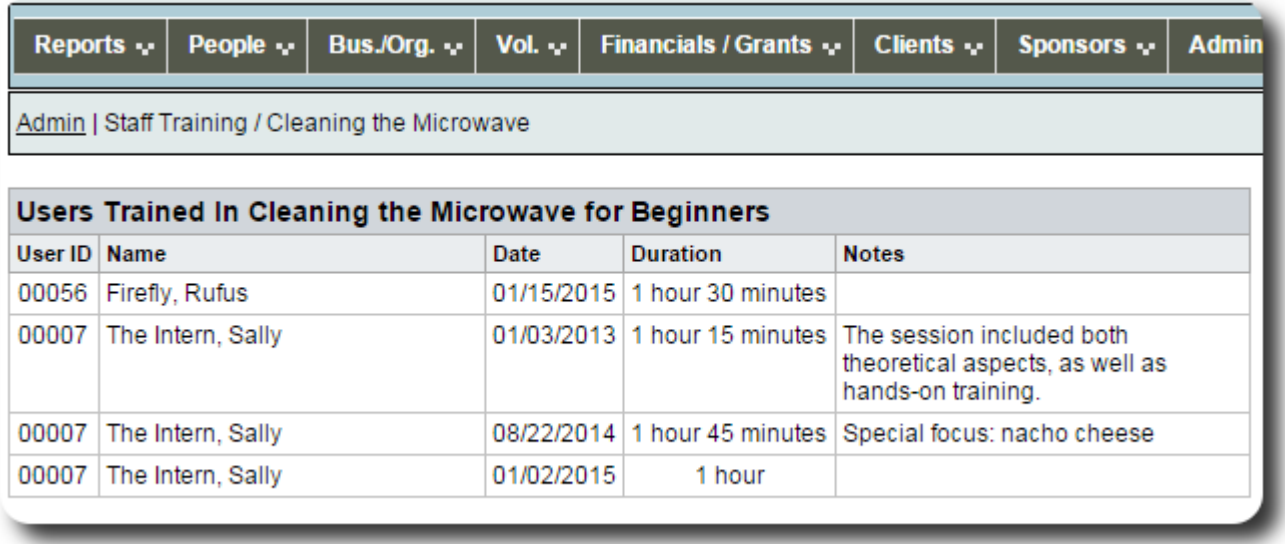

# **Appendix**

### *Setting the Developer Mode*

Developers may find it useful to set the "developer mode" for their *Delightful Labor* account. When set, additional features become available within *Delightful Labor*.

To set the developer mode via phpMyAdmin, navigate to the **admin\_users** table:

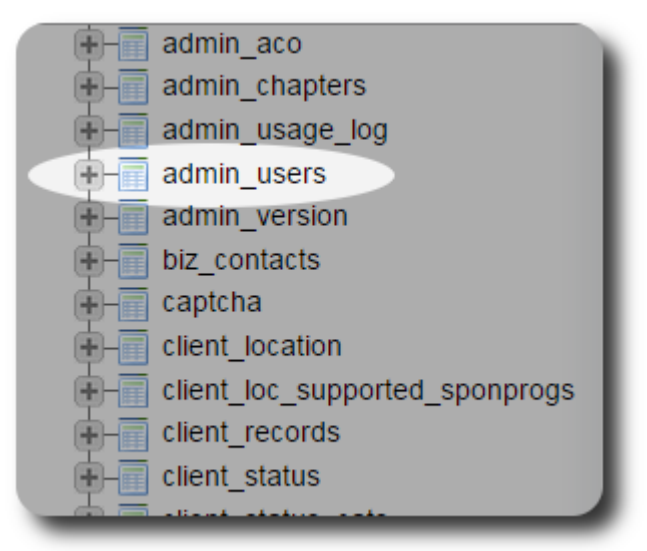

For the account of interest, set the field **us\_bDebugger** to 1:

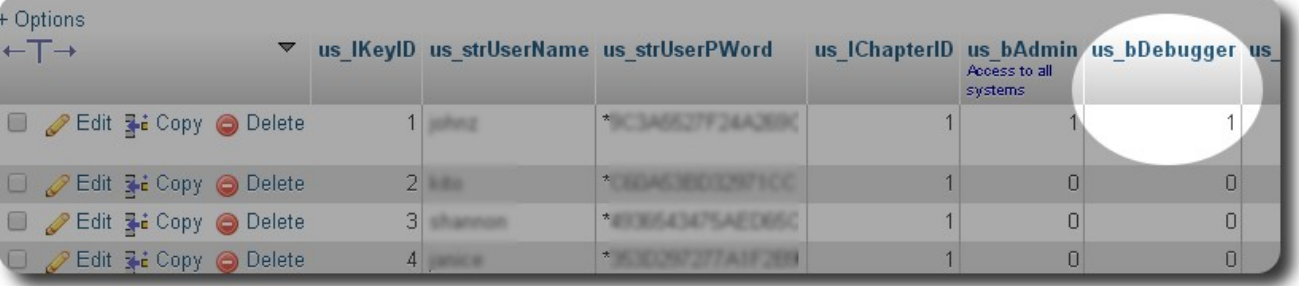

If you are currently logged into Delightful Labor, log out, then log back in. You will see some additional features highlighted by this icon:

For example, when viewing client programs, you will now see:

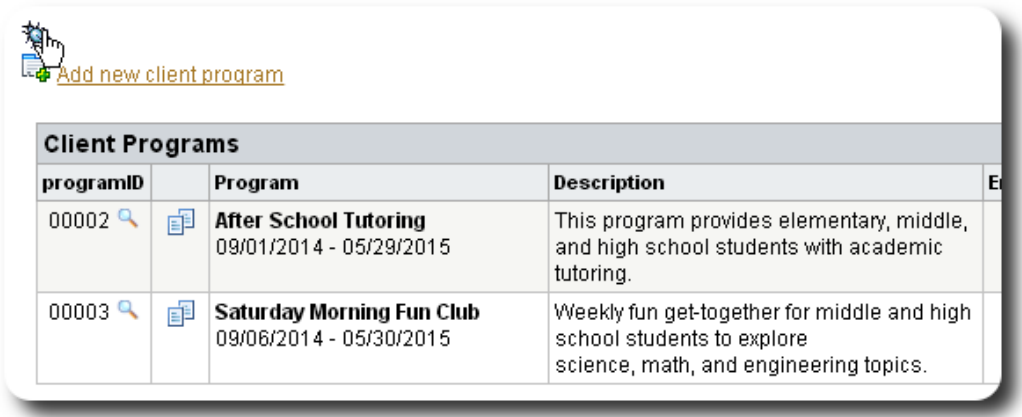

Clicking on the debug icon will provide the following:

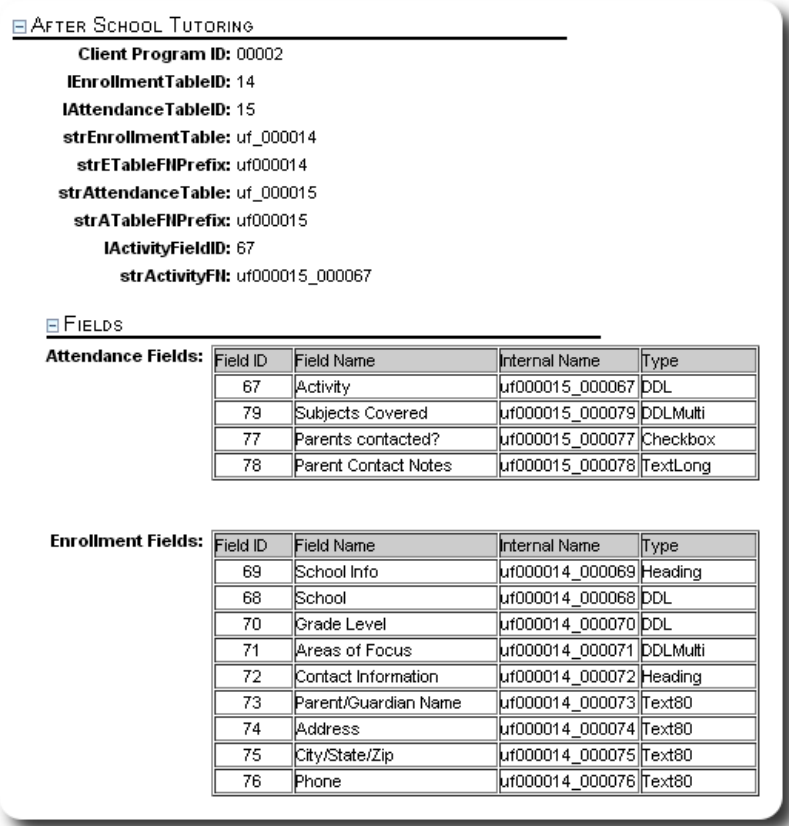

Please keep in mind that some of the developer/debugger features may not be fully functional! In addition, database tables used in development-only features may be rebuilt when the functions are officially released.

# *About Delightful Labor*

*Delightful Labor* is a free, open source project created by Database Austin. *Delightful Labor* helps non-profits manage their contacts, donations, sponsorships, client programs, silent auctions, and volunteers.

*Delightful Labor* is available from SourceForge at https://sourceforge.net/projects/delightfullabor

#### The *Delightful Labor* user's guide is available at

http://www.delightfullabor.com/